## **Como recuperar e-mails excluídos?**

Para restaurar e-mails excluidos, basta acessar o webmail em: <https://messaging.neture.com.br>, acessar sua conta, clicar com o botão direito do mouse sobre a **"Lixeira"** e clicar na opção **"Recuperar itens excluídos"**, conforme foto abaixo:

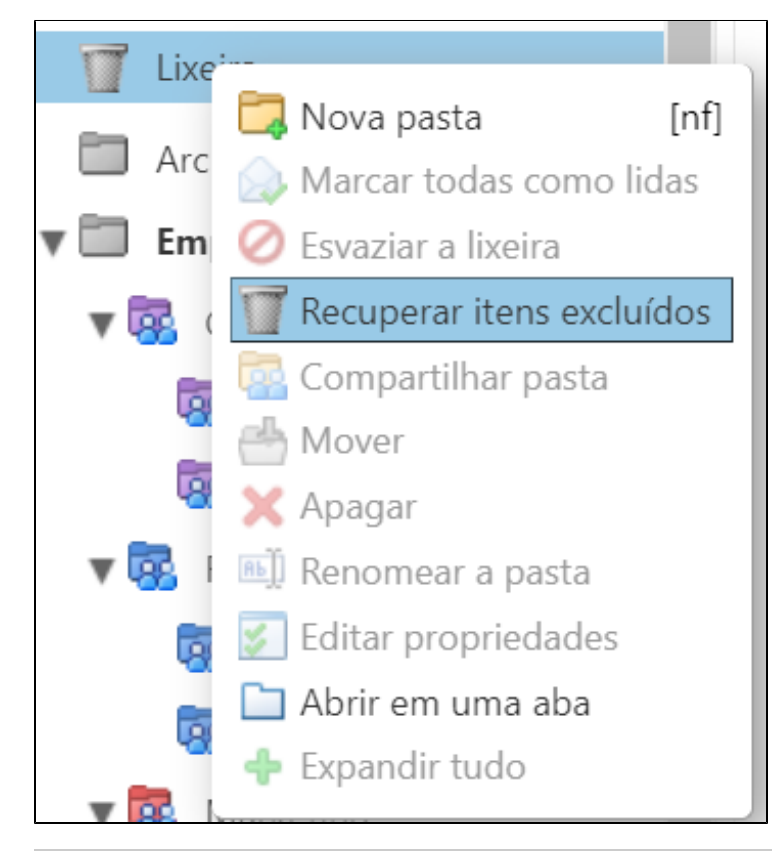

Será exibida uma tela de recuperação, basta selecionar os e-mails desejados e clicar na opção **"Recuperar para"**:

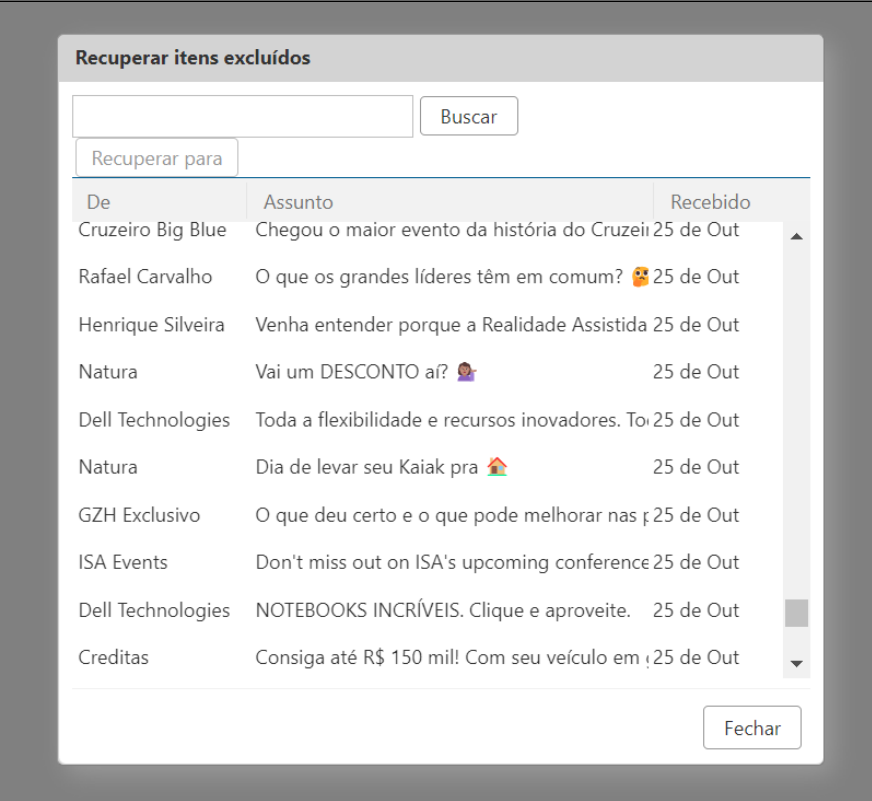

Agora, selecione a pasta em que deseja recuperar os e-mails:

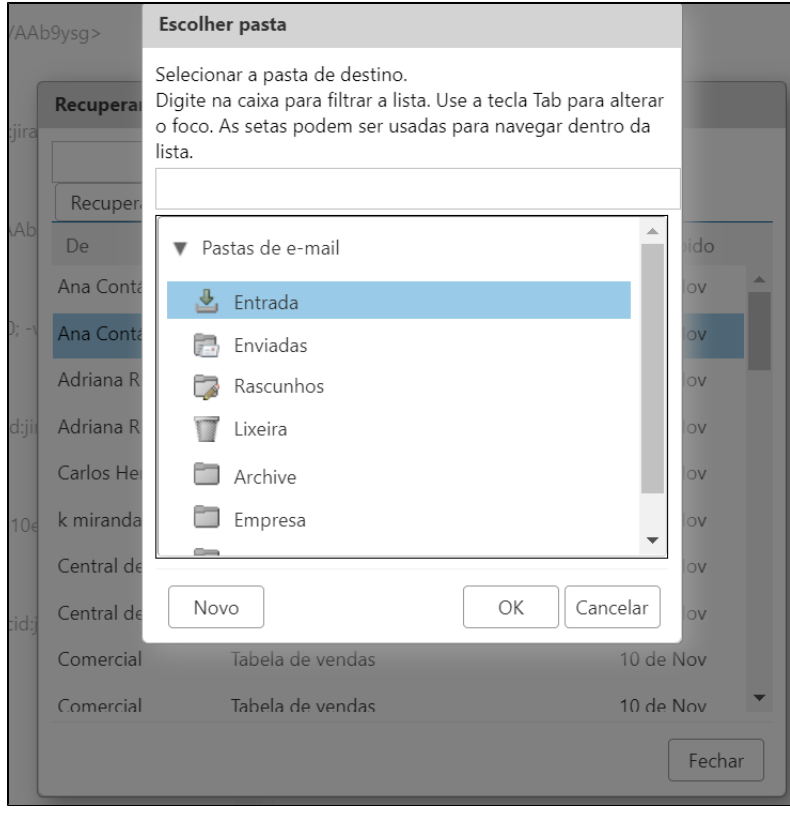

Aguarde a restauração e verifique os e-mails recuperados <sup>c</sup>